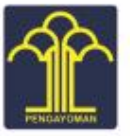

**KANTOR WILAYAH KEMENTERIAN HUKUM DAN HAM** SULAWESI SELATAN

# **BUKU PANDUAN**

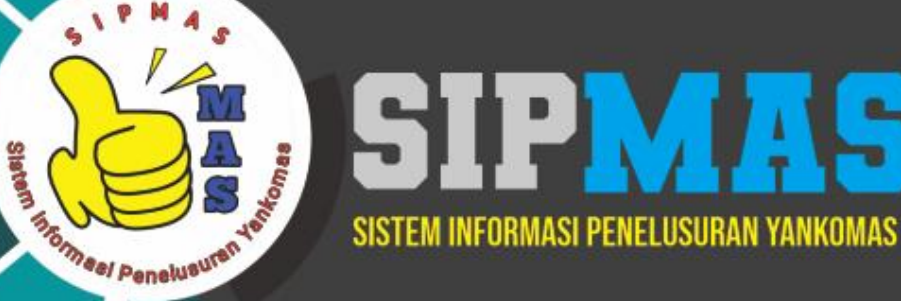

 $n<sub>n</sub>$ 

 $A$ 

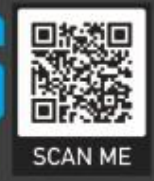

PELATIHAN KEPEMIMPINAN ADMINISTRATOR **ANGKATAN 65** 

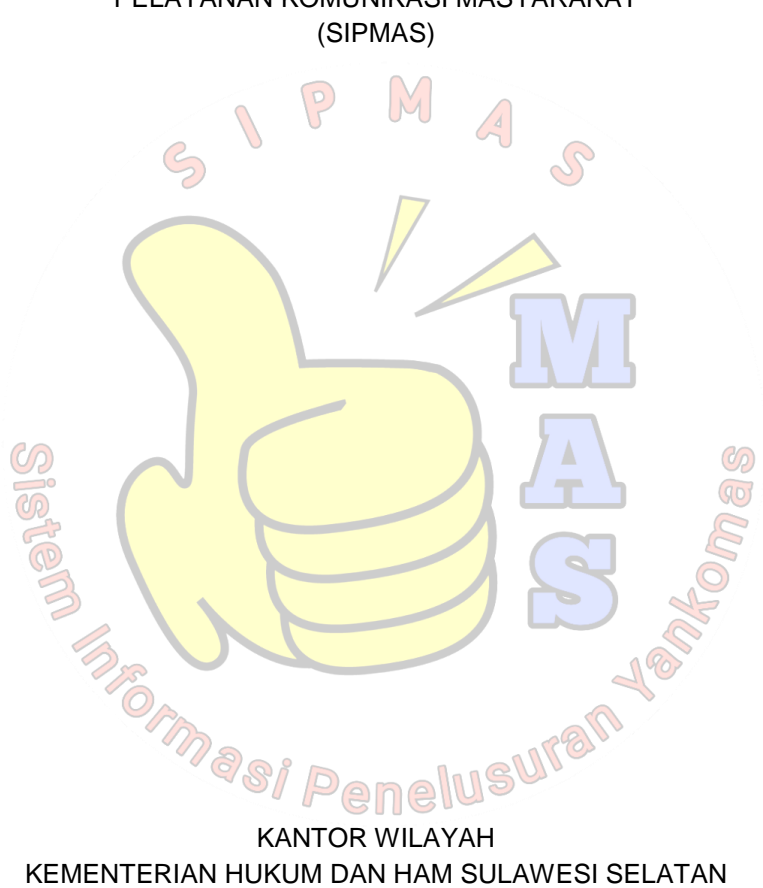

2021

<span id="page-1-0"></span>BUKU PANDUAN APLIKASI SISTEM INFORMASI PENELUSURAN PELAYANAN KOMUNIKASI MASYARAKAT

#### **KATA PENGANTAR**

<span id="page-2-0"></span>Segala puji dan syukur kehadirat Allah SWT atas hidayah dan petunjuk-Nya, *Project Leader* dapat menyelesaikan Aksi Perubahan Kinerja Organisasi dengan judul "Peningkatan Aksesibilitas Pelayanan Komunikasi Masyarakat Melalui Sistem Informasi Penelusuran Yankomas (SIPMAS) pada Kantor Wilayah Kementerian Hukum dan HAM Sulawesi Selatan". Penyusunan Aksi Perubahan Kinerja Organisasi ini sebagai syarat salah satu syarat tugas akhir dalam Pelatihan Kepemimpinan Administrator Angkatan 65 Tahun 2021 yang diselenggarakan oleh Badan Pengembangan Sumber Daya Manusia Hukum dan HAM.

Penyusunan Rancangan Aksi Perubahan Kinerja Organisasi oleh *Project Leader* tidak terlepas dari bantuan dan bimbingan dari berbagai pihak. Pada kesempatan ini team leader mengucapkan terimakasih kepada :

- 1. Kepala Badan Pengembangan Sumber Daya Manusia Hukum dan HAM<sup>.</sup>  $(9D)$
- 2. Kepala Pusat Pengembangan Pendidikan dan Pelatihan Teknis dan Kepemimpinan beserta seluruh jajaran panitia penyelenggara Pelatihan Kepemimpinan Administrator Angkatan 65 Tahun 2021;
- 3. Kepala Kantor Wilayah Kementerian Hukum dan Hak Asasi Manusia Sulawesi Selatan
- 4. Bapak Anggoro Dasananto, Kepala Divisi Pelayanan Hukum dan HAM selaku Mentor yang telah memberikan arahan, saran, kritik, arahan dan bantuan dalam penyusunan aksi perubahan ini;
- 5. Bapak Ali Subroto Suprapto selaku Coach yang telah banyak membimbing, membagi ilmu dan pengalamannya dalam penyusunan aksi perubahan ini;
- 6. Stakeholder internal dan stakeholder eksternal yang memberikan dukungan dalam penyusunan aksi perubahan ini;
- 7. Keluarga yang telah memberikan motivasi dan semangat dalam penyusunan aksi perubahan ini; dan
- 8. Seluruh pihak yang telah memberikan dukungan dalam aksi perubahan ini.

Menyadari aksi perubahan ini tidak terlepas dari kekurangan, maka diharapkan kritik dan saran konstruktif agar aksi perubahan ini nantinya dapat memberi manfaat dalam bidang pekerjaan dan penerapannya di lapangan serta mampu dikembangkan lebih lanjut.

Akhirnya, tiada kata yang indah selain doa semoga seluruh sumbangsih pemikiran, dukungan moral, dan material serta segala hal yang baik yang telah diberikan menjadi catatan amal dan mendapatkan balasan pahala dari Allah SWT.

**SEAMERS Penelusuran** Ne

Makassar, Juni 2021 *Project Leader*

Utary Sukmawati Syarief NIP.197906072005012002

 $\mathcal{O}_D$ 

## **SAMBUTAN KEPALA KANTOR WILAYAH**

<span id="page-4-0"></span>Assalamu alaikum warahmatullahi wabarakatuh. Puji syukur tercurah kepada Tuhan Yang Maha Esa, karena atas berkat dan Rahmat-Nya kita dapat terus berkarya untuk mengabdikan diri dan berbakti kepada bangsa dan negara.

Kami selaku pimpinan dan seluruh jajaran Kantor Wilayah menyambut hangat terobosan berupa aksi perubahan yang digagas oleh Kepala Bidang Hak Asasi Manusia yang mengikuti Pelatihan Kepemimpinan Administrator selaku *Project Leader* dalam pembuatan Aplikasi Sistem Informasi Penelusuran Yankomas (SIPMAS) di Kantor Wilayah Kementerian Hukum dan HAM Sulawesi Selatan.

Terobosan ini memegang peranan dalam memastikan peningkatan kualitas pelayanan publik secara khusus terkait Pelayanan Komunikasi Masyarakat terhadap permasalahan HAM. Inovasi ini juga sejalan dengan pembangunan Zona Integritas menuju Wilayah Birokrasi Bersih dan Melayani yang saat ini juga didorong di Kanwil Kemenkumham Sulawesi Selatan.

Akhirnya kami berharap inovasi yang digagas oleh *Project Leader* ini dapat dimanfaatkan sebaik-baiknya oleh masyarakat dan terus disempurnakan. Jadikan ini sebagai pemicu dan pemacu untuk terus berkarya dan mempersembahkan yang terbaik untuk bangsa dan negara.

> Makassar, Juni 2021 Kepala Kantor Wilayah,

Harun Sulianto NIP. 196504081987031002

# **DAFTAR ISI**

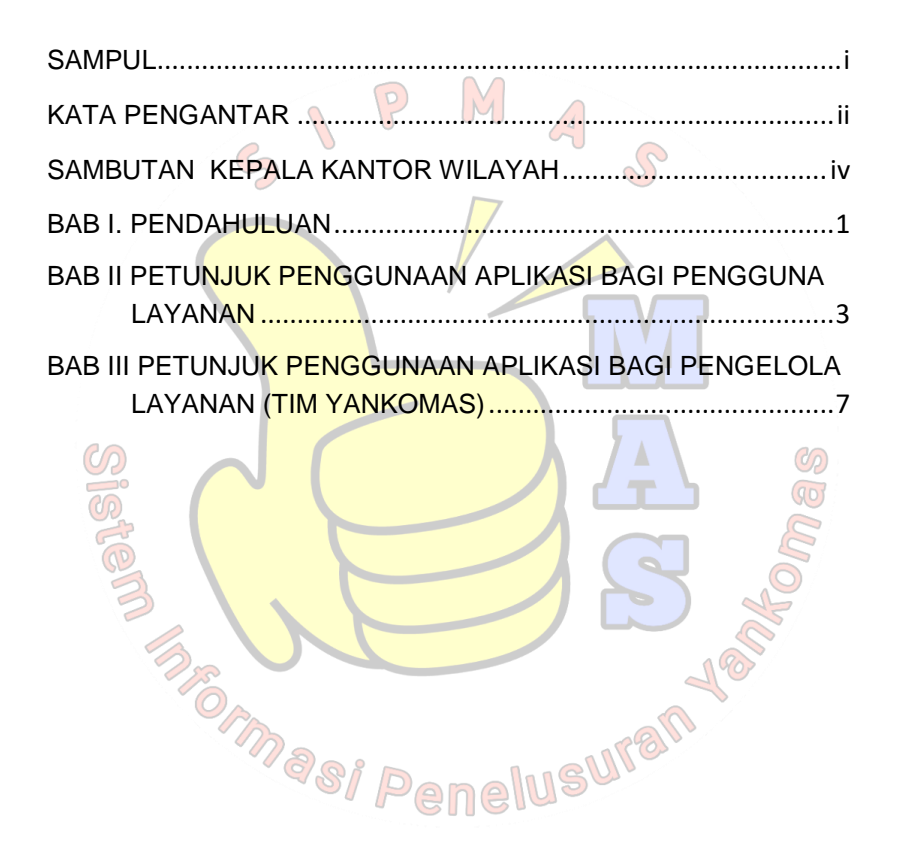

#### **BAB I. PENDAHULUAN**

<span id="page-6-0"></span>Undang-Undang Nomor 5 tahun 2014 tentang Aparatur Sipil Negara (ASN) pasal 10 yaitu Aparatur Sipil Negara sebagai: pelaksana kebijakan publik, pelayan publik, serta perekat dan pemersatu bangsa. Menurut pasal 11, pegawai ASN bertugas: melaksanakan kebijakan publik yang dibuat oleh Pejabat Pembina Kepegawaian sesuai dengan ketentuan peraturan perundangundangan; memberikan pelayanan publik yang profesional dan berkualitas; dan mempererat persatuan dan kesatuan Negara Kesatuan Republik Indonesia.

Peranan PNS menentukan keberhasilan penyelenggaraan pemerintahan dan pembangunan. PNS harus memiliki kesetiaan dan ketaatan kepada Negara, bermoral, dan bermental baik, profesional, sadar akan tanggungjawab sebagai pelayan masyarakat, pelaksana kebijakan serta perekat dan pemersatu  $\mathcal{O}_D$ bangsa.

*Project Leader* menyadari bahwa penghormatan, perlindungan, penegakan, pemenuhan, dan pemajuan HAM merupakan tanggung jawab pemerintah dan masyarakat yang harus dilaksanakan bersama. Pelaksanaan tanggung jawab tersebut diselenggarakan oleh Kementerian Hukum dan HAM melalui beberapa program dan kegiatan diantaranya melalui Pelayanan Komunikasi Masyarakat terkait permasalahan atau pelanggaran HAM, sebagaimana dituangkan dalam Peraturan Menteri Hukum dan HAM No. 32 Tahun 2016 Tentang Pelayanan Komunikasi Masyarakat Terhadap Permasalahan HAM, yang dilaksanakan di Kantor Wilayah Kementerian Hukum dan HAM di setiap provinsi.

Selama melaksanakan tugas sebagai Kepala Bidang HAM berkaitan dengan Pelayanan Komunikasi Masyarakat, *Project Leader* menemukan fakta bahwa akses terhadap layanan ini masih

terbatas karena selama ini pelapor atau penyampai komunikasi mengakses layanan ini melalui komunikasi langsung dengan petugas di Kantor. Menurut *Project Leader*, hal tersebut layak menjadi perhatian mengingat wilayah Sulawesi Selatan yang cukup luas mencakup 24 kabupaten/kota, tentu akan menyulitkan masyarakat untuk mengakses layanan tersebut.

Saat ini telah tersedia Aplikasi SIMASHAM dari Direktorat Jenderal HAM dan Pos Yankomas di UPT, namun masyarakat masih kesulitan dan belum menggunakan fasilitas daring yang diberikan secara optimal, akses informasi perkembangan tindak lanjut penanganan aduan hanya dapat diakses pelapor menggunakan nomor register pengaduan dan email yang terdaftar, sementara kebutuhan akan informasi itu juga termasuk bagi instansi terkait yang terlibat permasalahan serta lembaga/organisasi swadaya pengawas pelayanan publik. Melalui pendekatan perbandingan dengan Mahkamah Agung, saat ini Penelurusan Perkara yang ditangani lembaga peradilan dapat diakses melalui Sistem Informasi Penelusuran Perkara melalui laman masing-masing pengadilan negeri.  $\sqrt{q_{\rm D}}$ 

Oleh karena hal tersebut, penulis mengusulkan gagasan pembukaan akses baru pendaftaran pengaduan pada tingkat wilayah yang sekaligus berfungsi sebagai saluran informasi penelusuran perkembangan penanganan permasalahan yang diadukan dan dapat diakses berbagai pihak yang membutuhkan informasi terkait, dengan judul Aksi Perubahan **"Peningkatan Aksesibilitas Pelayanan Komunikasi Masyarakat Melalui Sistem Informasi Penelusuran Yankomas (SIPMAS) pada Kantor Wilayah Kementerian Hukum dan HAM Sulawesi Selatan"**

## <span id="page-8-0"></span>**BAB II PETUNJUK PENGGUNAAN APLIKASI BAGI PENGGUNA LAYANAN**

Mengoperasikan Aplikasi SIPMAS bagi pengguna layanan cukup mudah dengan melakukan langkah langkah-langkah sebagai berikut:

1. Pada *browser* Laptop/PC/*Smartphone* kunjungi laman: [http://sipmas-sulsel.sitija.com](http://sipmas-sulsel.sitija.com/) atau pindai QR Code (pastikan terkoneksi jaringan internet)

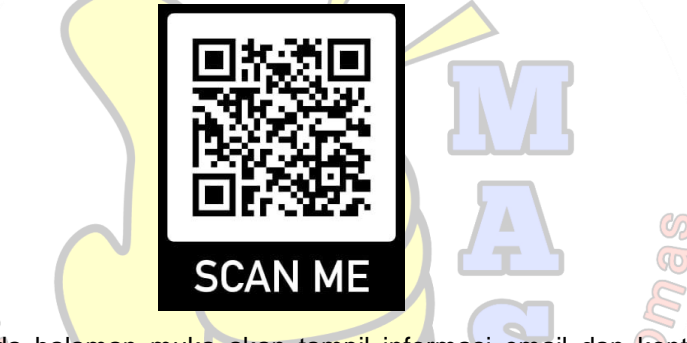

2. Pada halaman muka akan tampil informasi email dan kontak layanan serta tiga menu yaitu Pengaduan Baru, Cek Status Aduan dan Daftar Pengaduan.

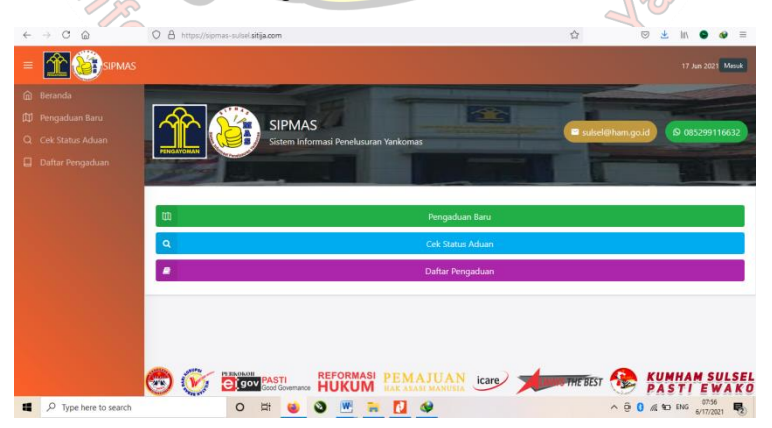

- 3. Membuat Pengaduan Klik menu "Pengaduan Baru" dan akan muncul tampilan isian form sebagai berikut:
	- a. Silakan mengisi dan melengkapi identitas diri, semua kolom formulir bersifat wajib diisi, kecuali kolom pendamping.

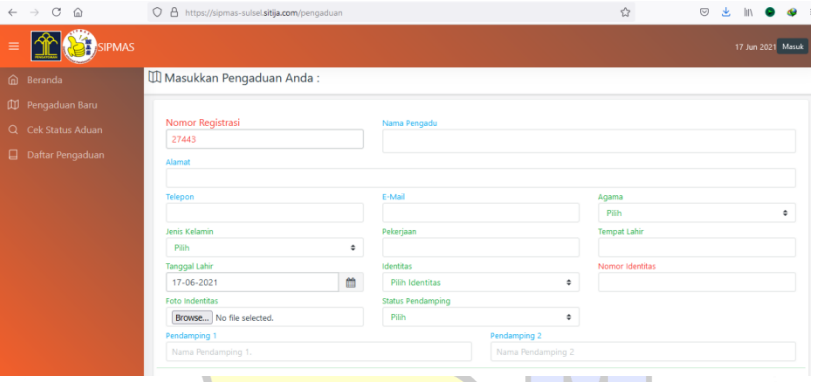

b. Silakan melengkapi Data Pengaduan (Permasalahan, Kronologis, Permohonan) dan mengupload dokumen pendukung (foto, scan dokumen yang dapat menjadi bukti atau terkait pengaduan)  $\bigcirc$ 

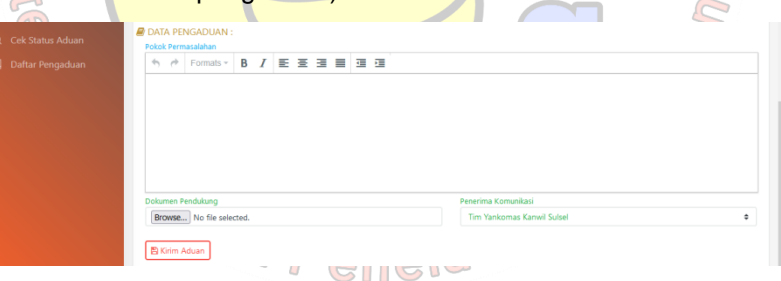

- c. Catat Nomor Registrasi pada kolom pertama, untuk digunakan dalam pengecekan status pengaduan.
- d. Pastikan semua data terisi dengan benar dan lengkap, kemudian klik "Kirim Aduan". Sistem akan otomatis menolak pendaftaran pengaduan jika kolom formulir tidak terisi dengan lengkap.

4. Mengecek status pengaduan, klik "Cek Status Aduan" dan masukkan nomor registrasi yang ada saat mengisi formulir, klik "Cari"

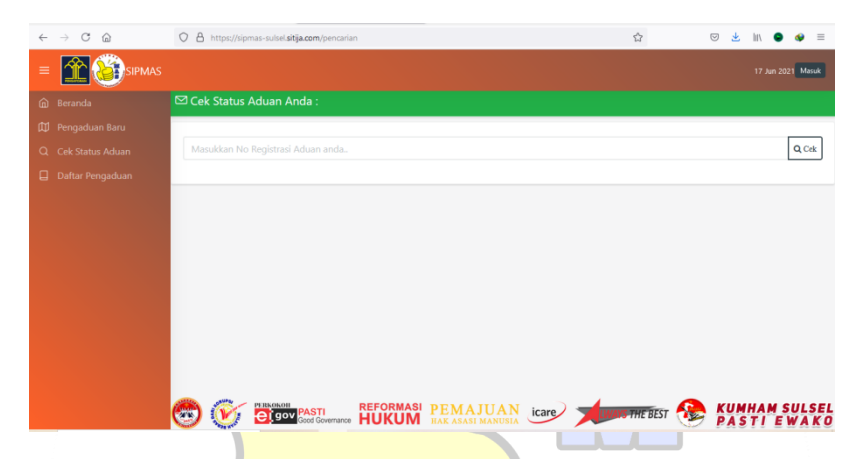

- 5. Setelah klik "Cari", Informasi mengenai permasalahan yang anda adukan akan muncul beserta tindak lanjut dan hasil yang diperoleh atas penanganan permasalahan HAM yang dilakukan oleh Tim Yankomas.
- 6. Menu "Daftar Pengaduan" untuk melihat Pelaksanaan Pelayanan Komunikasi Masyarakat secara *update* yang dapat diakses masyarakat.

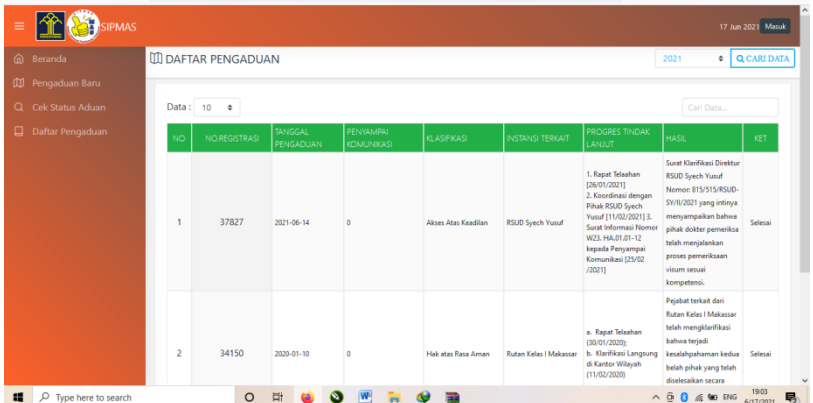

7. Apabila anda menemui kendala dalam pengisian formulir, cek status aduan, daftar pengaduan, atau keluhan lain terkait pelayanan komunikasi masyarakat, silahan hubungi Tim kami melalui nomor dan email yang tertera pada Beranda aplikasi.

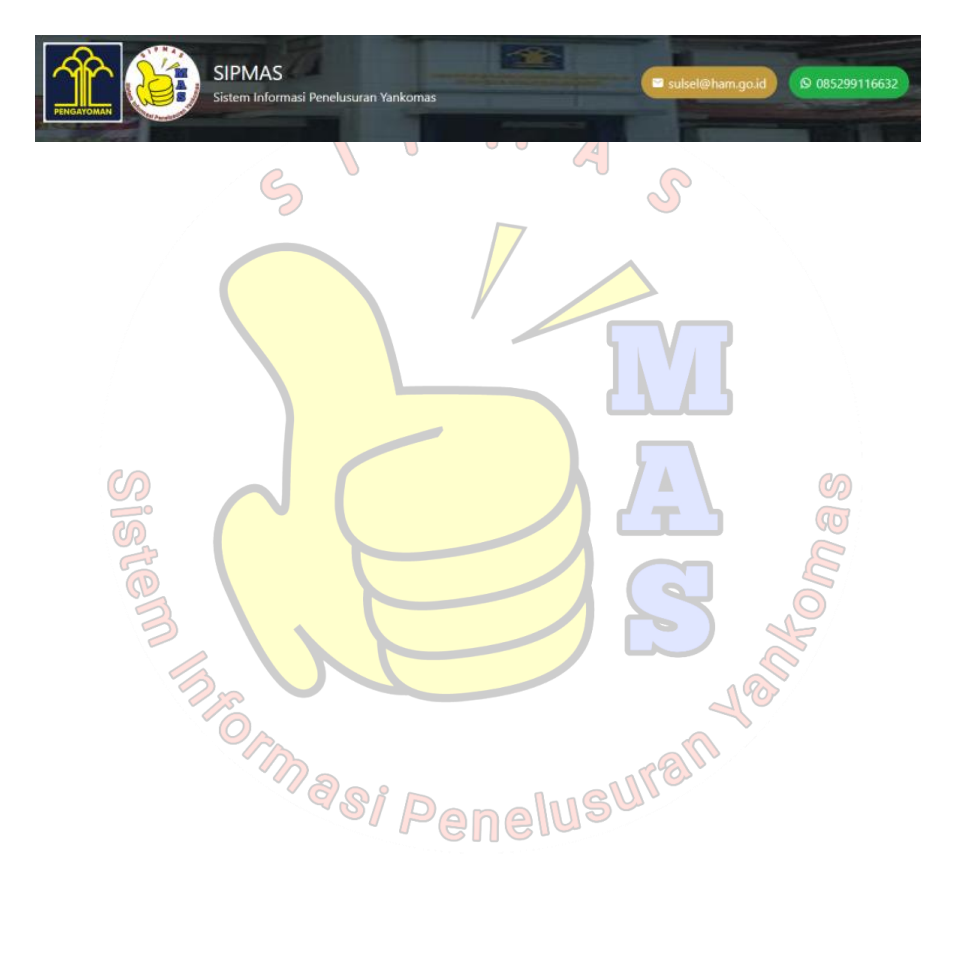

# <span id="page-12-0"></span>**BAB III PETUNJUK PENGGUNAAN APLIKASI BAGI PENGELOLA LAYANAN (TIM YANKOMAS)**

1. Pada *browser* Laptop/PC/*Smartphone* kunjungi laman: [http://sipmas-sulsel.sitija.com](http://sipmas-sulsel.sitija.com/) atau pindai QR Code (pastikan terkoneksi jaringan internet)

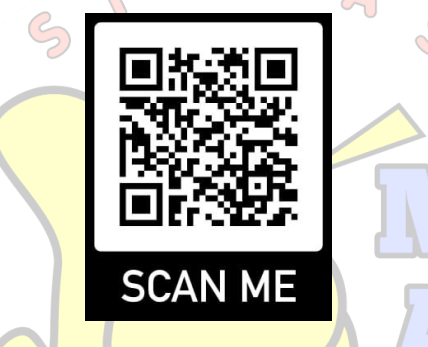

2. Pada halaman muka klik "Masuk" pada pojok kanan atas

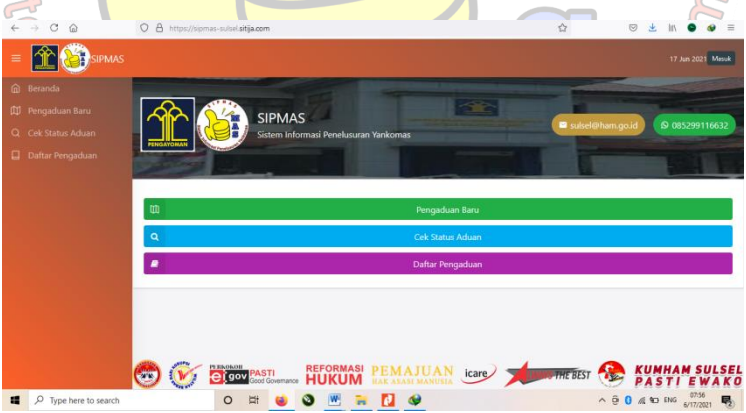

- 3. Masukkan Username dan Password yang diberikan oleh pengembang aplikasi (Tim TI)
	- $\leftarrow \rightarrow$  C Q  $O$   $\triangle$  https://si  $\bar{\Psi}$  $\overline{a}$  $\mathbb{R}$ **PAST**SIPMAL Q, Silahkan Masuk User Name  $\Omega$  Ranha Password <sup>6</sup> .......... Batal Masuk
- 4. Pada halaman muka setelah login akan muncul informasi jumlah pengaduan baru, proses, selesai, dan total pengaduan sebagai berikut:

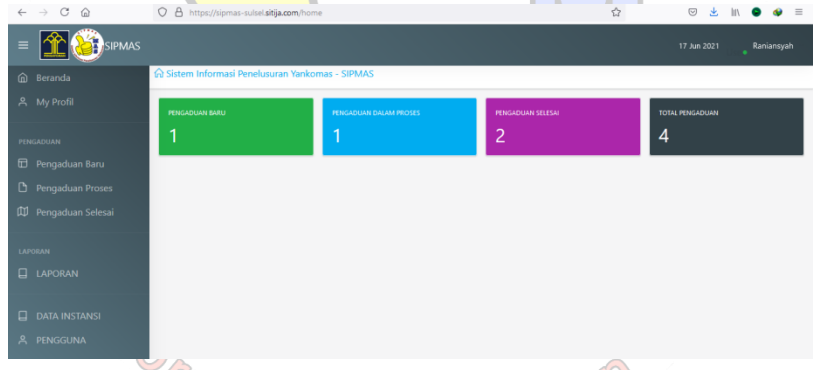

- 5. Klik daftar menu di sebelah kiri untuk mengecek detail pengaduan (perhatikan gambar sebelumnya)
- 6. Klik menu "Pengaduan Baru" maka akan tampil pengaduan baru, anda dapat menambahkan data, mengedit data, atau menambahkan tindak lanjut dengan klik pilihan di sebelah kanan atas.

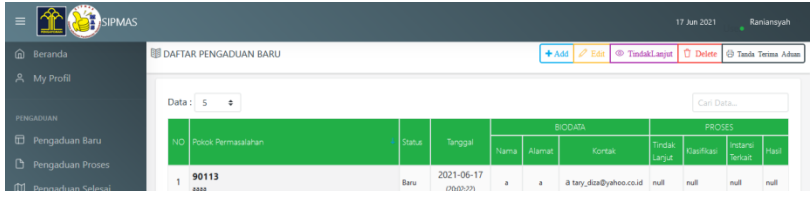

7. Klik menu "Pengaduan Proses" untuk melihat daftar pengaduan yang sedang dalam proses tindak lanjut, pada menu ini admin dapat menambahkan tindak lanjut dengan klik pilihan di sebelah kanan atas

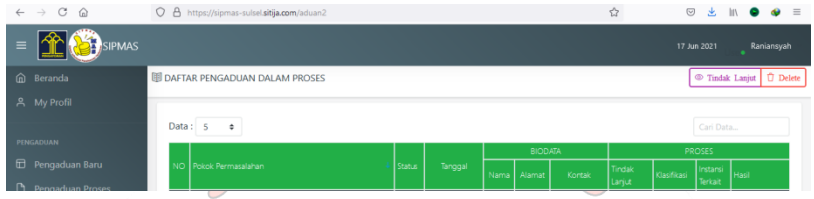

8. Admin mengisi tindak lanjut, klasifikasi permasalahan, instansi terkait, hasil tindak lanjut, dan memilih opsi status permasalahan (Proses/Selesai)

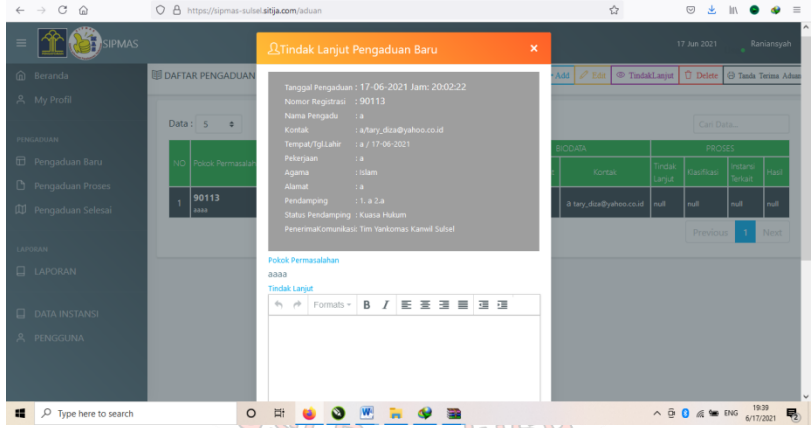

9. Pada menu "Pengaduan Selesai", admin dapat mengecek dapat pengaduan yang telah dinyatakan selesai. Untuk memudahkan pencarian data pengaduan tertentu, dapat menggunakan fitur cari dengan mengisi kata kunci tertentu.

10. Klik menu "LAPORAN" di sebelah kiri untuk mencetak data pengaduan berdasarkan rentang waktu tertentu, tahun dan status, maupun rekap jumlah pengaduan yang diterima setiap bulan dalam tahun tahun tertentu.

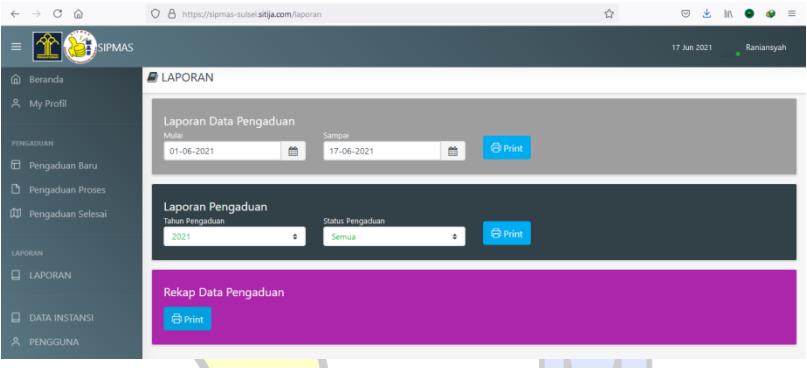

11. Klik menu "DATA INSTANSI" untuk mengecek Data yang akan tampil sebagai Kop maupun data lainnya saat menggunakan fitur cetak dalam aplikasi, anda dapat memperbarui data tersebut dengan menggunakan fitur edit di sebelah kanan atas.

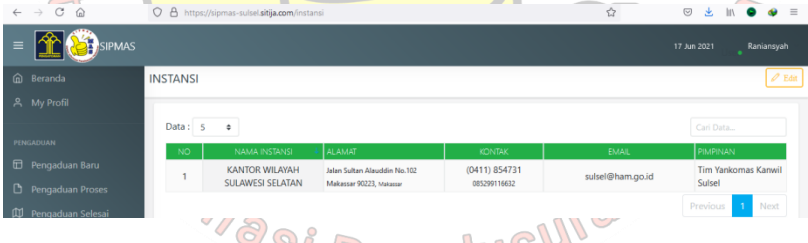

12. Klik menu "PENGGUNA" untuk melihat *user/admin* yang dapat login melalui aplikasi, melalui menu ini dapat ditambahkan *user/admin baru* atau menghapus *user*

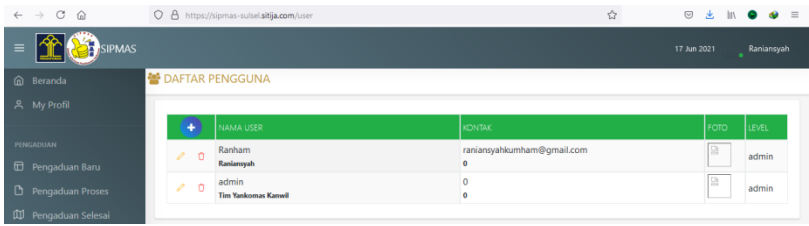

13. Klik menu "My Profil" untuk melihat data profil anda sebagai admin atau mengedit profil anda

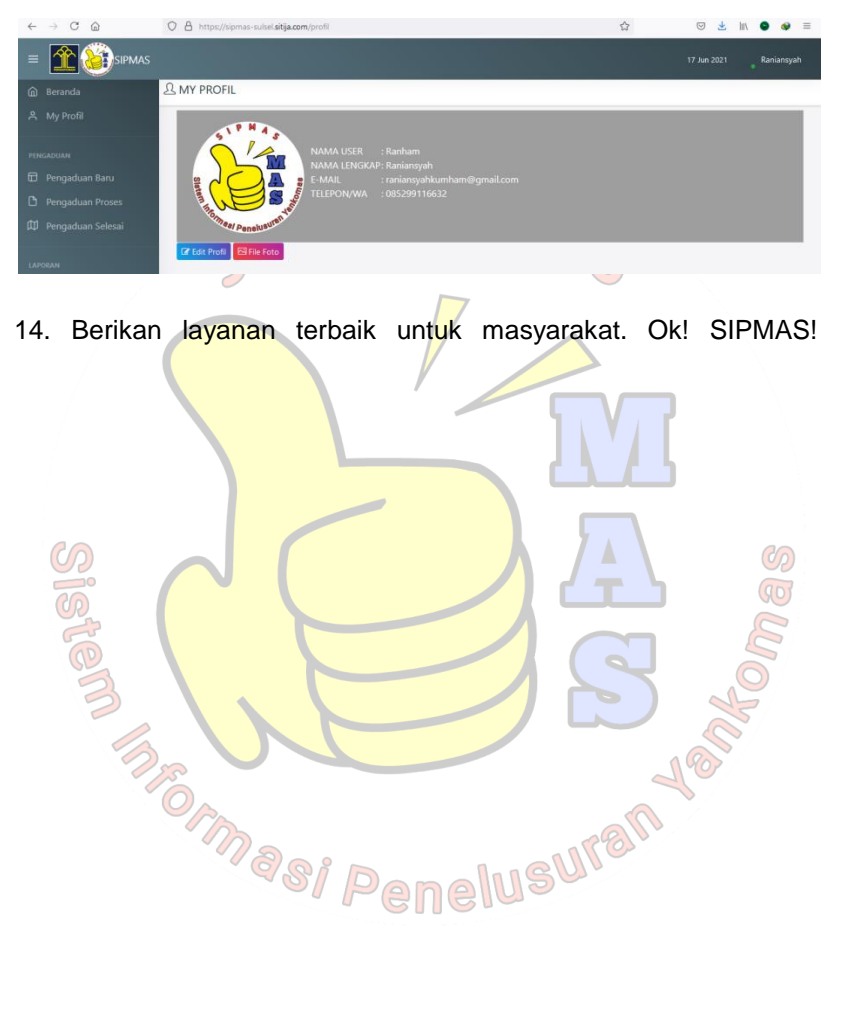

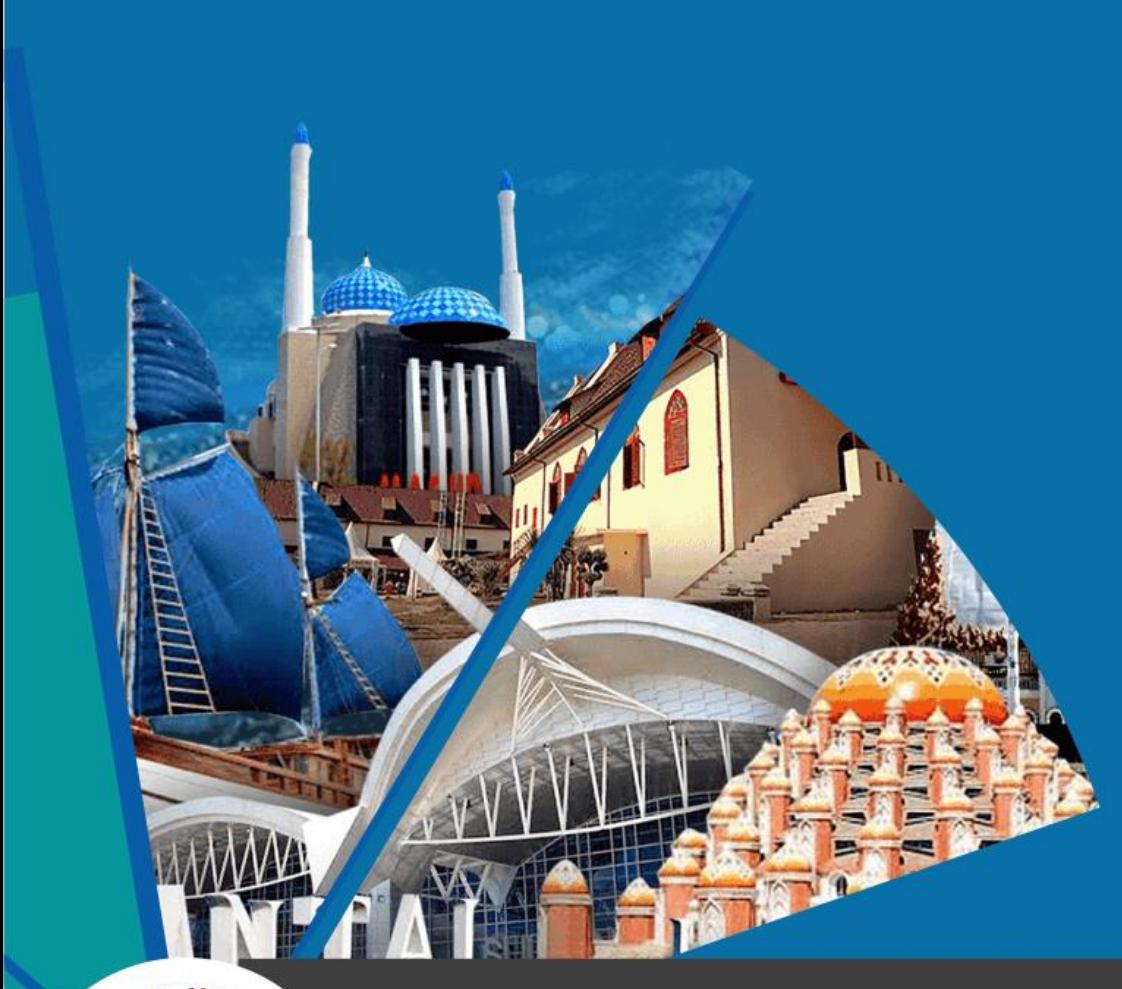

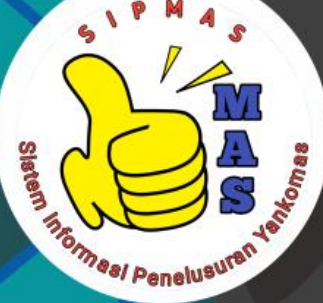

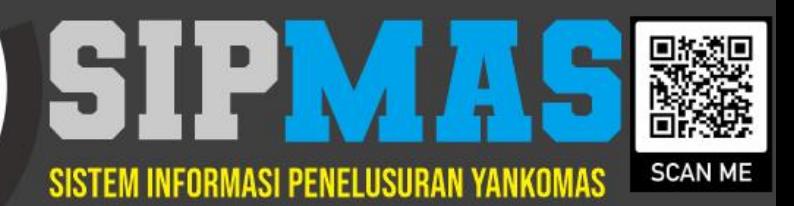

sulsel@ham.go.id

to 085299116632